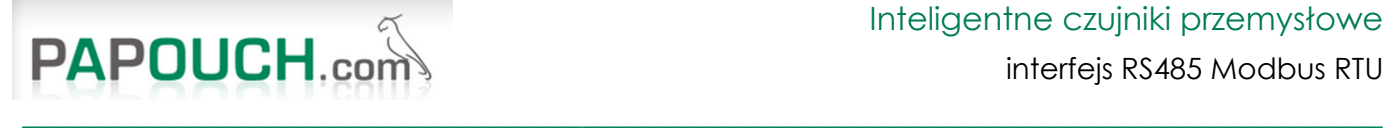

# Protokół komunikacji Modbus RTU w czujnikach THT i THT2

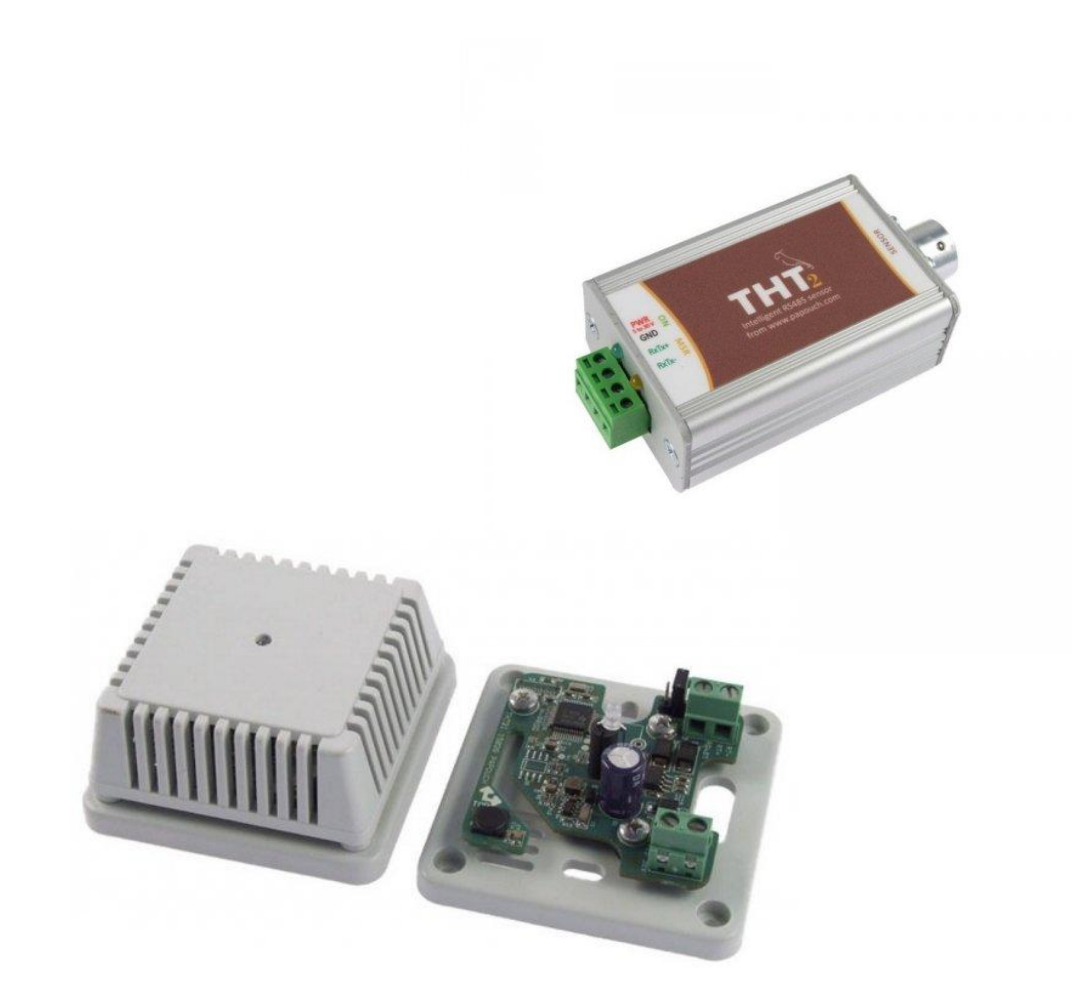

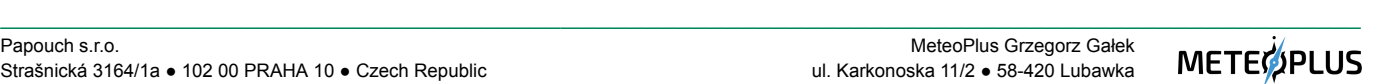

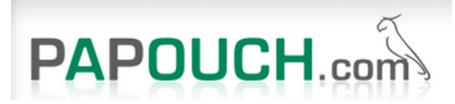

# <span id="page-1-0"></span>Spis treści

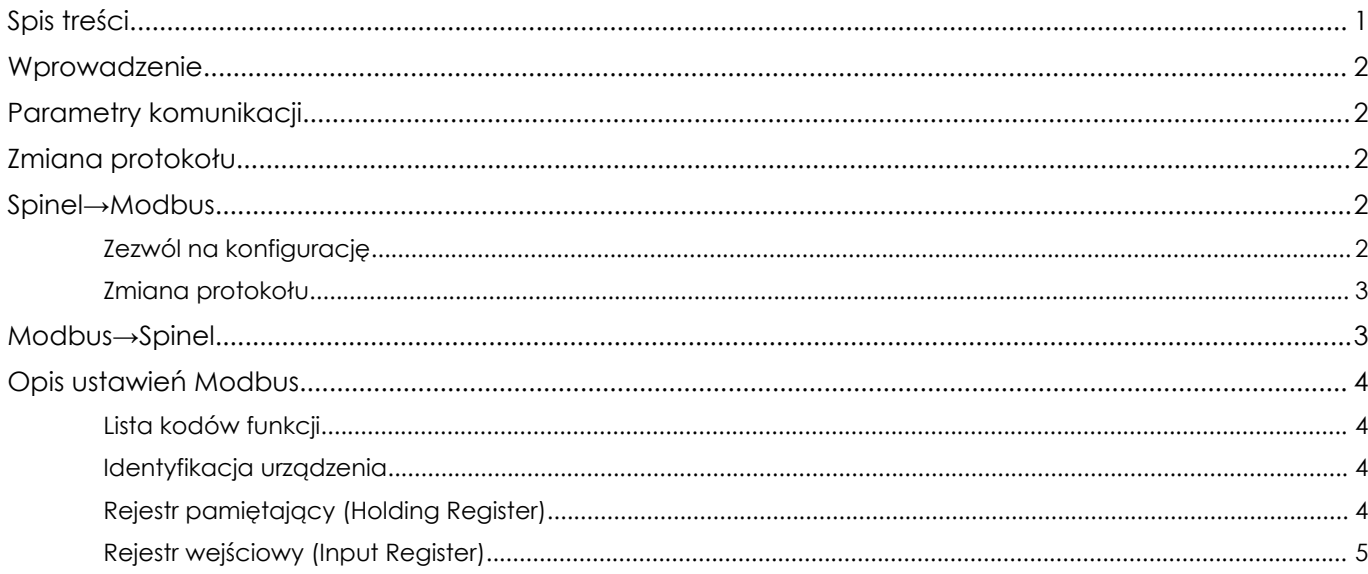

 $\overline{1}$ 

![](_page_1_Picture_6.jpeg)

**METE**OPLUS

![](_page_2_Picture_0.jpeg)

![](_page_2_Picture_1.jpeg)

# <span id="page-2-0"></span>Wprowadzenie

W tym dokumencie opisano protokół komunikacyjny Modbus RTU dla THT, THT2 i THT2\_I. Dokumentacja sprzętu, czujników oraz opis ich funkcji dostępna jest na stronie papouch.com.

# <span id="page-2-1"></span>Parametry komunikacji

- standard komunikacji: RS485
- dostępne prędkości komunikacji: 1 200, 2 400, 4 800, 9 600, 19 200, 38 400, 57 600, 115 200 Bd
- liczba bitów danych: 8 bitów
- parzystość: nieparzyste
- domyślna prędkość komunikacji: 9600 bodów
- liczba bitów stopu: 1 bit
- $\bullet$  opóźnienie przed wysłaniem odpowiedzi: 2 ms<sup>1</sup>
- domyślny adres: 0x31
- domyślny protokół **Spinel** (nie Modbus)

Urządzenia serii THT mogą komunikować się jednocześnie za pośrednictwem jednego protokołu. Aktywny protokół można ustawić za pomocą instrukcji opisanej poniżej. Domyślnym protokołem jest Spinel opisany w oddzielnym dokumencie.

## <span id="page-2-2"></span>Zmiana protokołu

Domyślnym protokołem komunikacyjnym jest Spinel. Aby przełączyć protokół na Modbus RTU, do urządzenia należy przesłać instrukcję Spinel. Do wstępnej konfiguracji adresu itp. zalecamy użycie oprogramowania serwisowego Modbus Configurator (dla Windows).

### <span id="page-2-3"></span>Spinel→Modbus

#### <span id="page-2-4"></span>Zezwól na konfigurację

Poniższe instrukcje pozwalają na czynności serwisowe. Musi ona poprzedzać instrukcję przełączania. Instrukcji nie można używać z adresem uniwersalnym ani rozgłoszeniowym.

- Zapytanie
	- Kod instrukcji: E4H
- Odpowiedź
	- Kod potwierdzający: ACK 00H

![](_page_2_Picture_29.jpeg)

<sup>1</sup> Opóźnienie dodawane jest w celu umożliwienia urządzeniu zmiany kierunku komunikacji RS485.

![](_page_3_Picture_0.jpeg)

#### **Przykład:**

![](_page_3_Picture_305.jpeg)

#### <span id="page-3-0"></span>Zmiana protokołu

Przełączanie protokołu odbywa się za pomocą specjalnej instrukcji Spinel 97. Należy użyć adresu konkretnego modułu - instrukcja nie może być używana z adresem uniwersalnym ani rozgłoszeniowym. Instrukcja ta musi być poprzedzona instrukcją zezwalająca na konfigurację.

- Zapytanie
	- Kod instrukcji: EDH
- Odpowiedź
	- Kod potwierdzający: ACK 00H

#### **Przykład:**

![](_page_3_Picture_306.jpeg)

### <span id="page-3-1"></span>Modbus→Spinel

Instrukcja zmiany protokołów opisana jest w dalszych rozdziałach niniejszego dokumentu.

![](_page_3_Picture_16.jpeg)

![](_page_4_Picture_0.jpeg)

# <span id="page-4-0"></span>Opis ustawień Modbus

<span id="page-4-1"></span>Do wstępnej konfiguracji adresu itp. zalecamy użycie oprogramowania Modbus Configurator.

Lista kodów funkcji

- 0x03 odczyt rejestrów pamiętających
- 0x04 odczyt rejestrów wejściowych
- 0x06 konfiguracja jednego rejestru holdingowego
- 0x10 zapis w kilku rejestrach holdingowych (zapis mnożony)
- 0x11- identyfikacja rejestru

#### <span id="page-4-2"></span>Identyfikacja urządzenia

Odczyt ciągu identyfikacyjnego urządzenia (ID urządzenia podrzędnego).

- Kod funkcji
	- 0x11 Zgłoś identyfikator urządzenia podrzędnego
- Parametry

![](_page_4_Picture_664.jpeg)

#### <span id="page-4-3"></span>Rejestr pamiętający (Holding Register)

![](_page_4_Picture_665.jpeg)

![](_page_4_Picture_23.jpeg)

<sup>2</sup> Można spotkać się <sup>z</sup> różną numeracją rejestrów – zaczynającą się od jedynki lub zera, <sup>w</sup> tym przypadku numeracja rejestru zaczyna się od 0.

<sup>3</sup> Zapis do tej komórki pamięci musi być poprzedzony wpisaniem wartości "0x00FF" (Zezwalaj na konfigurację) pod adres 0. Zapobiega to niepożądanym zmianom konfiguracji. Niedozwolone jest wprowadzanie konfiguracji Zezwalaj na konfigurację za pomocą funkcji zapisu n rejestrów wraz z innymi parametrami.

![](_page_5_Picture_1.jpeg)

interfejs RS485 Modbus RTU

![](_page_5_Picture_781.jpeg)

#### <span id="page-5-0"></span>Rejestr wejściowy (Input Register)

![](_page_5_Picture_782.jpeg)

<sup>4</sup> Niższe <sup>i</sup> wyższe prędkości komunikacji mogą zostać dodane na zamówienie.

![](_page_5_Picture_11.jpeg)

<sup>&</sup>lt;sup>5</sup> Liczby ujemne stanowią uzupełnienie do dwóch. Szczegółowe wyjaśnienie tej metody można znaleźć na przykład we wpisie Wikipedii na temat Kodu uzupełnień do dwóch. W zasadzie wszystko, co musisz zrobić, aby dokonać konwersji, to dodać do kodu warunek zgodny z poniższymi liniami: jeżeli (wartość > 32767) wartość = wartość - 65536; Przykład: Temperatura -13,8°C jest reprezentowana jako liczba -138 (w zapisie dziesiętnym), czyli FF76H w zapisie szesnastkowym.

## Inteligentne czujniki przemysłowe

![](_page_6_Picture_1.jpeg)

interfejs RS485 Modbus RTU

![](_page_6_Picture_553.jpeg)

![](_page_6_Picture_7.jpeg)